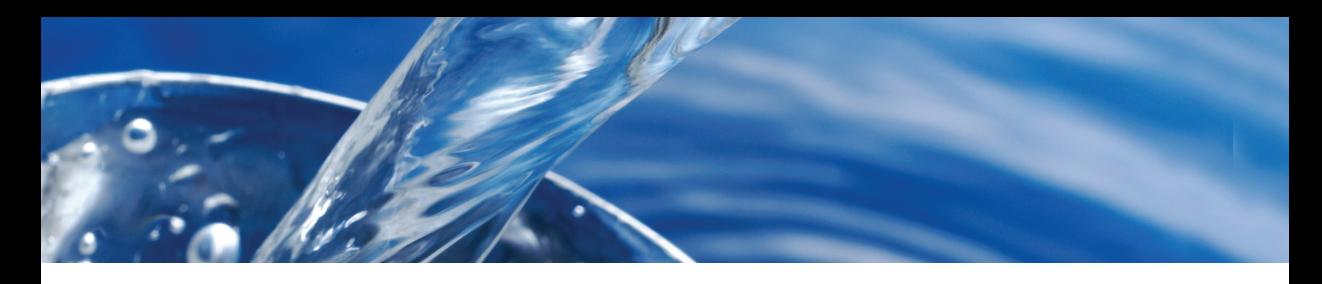

# **n Touch** DW QUICK START GUIDE

#### **BEFORE FIRST USE**

- **Fully charge battery using the Spin Touch USB cable and adapter plug in AC outlet.**
- ¬ **Ensure your Spin Touch has latest firmware. A USB connection to a Windows® PC is required:**
	- 1. Download and install WaterLink Connect 2 Application for Windows at http://softwarecenter.lamotte.com/. Select WaterLink Connect 2 Software for Windows FREE Download.
	- 2. Plug meter into the computer with the provided USB cable and launch WaterLink Connect 2 Application from the Start Menu.
	- 3. A prompt will appear if firmware updates are available. Select Update. Testing and data transfer will not be possible until firmware has been updated.

NOTE: For water samples over 100 °F (38 °C) subtract 0.3 from pH result or, for the most accurate result, wait until water sample is below 90 °F (32 °C) to test.

Remove residue daily. Residue will damage the meter and cause inaccurate results. See Cleaning in manual.

#### **TESTING**

- 1. Press  $\bullet$  and hold until the meter turns on.
- 2. Tap  $\blacksquare$ . Select a Water Source type. Tap  $\lozenge$  to confirm.
- 3. Tap  $\circled{)}$ . Select a disk series (found on disk packaging). Tap to confirm.

NOTE: Disk Series are limited by Water Source Type selection.

- 4. Remove a disk from the packaging.
- 5. Use the syringe (1189) to fill the disk with the water sample.
- 6. Insert the disk. Cover the disk with the Universal Disk Cover (1719). Close the lid.
- 7. Tap  $\odot$  to start test. Tap  $\odot$  to stop the test. If the test is cancelled discard the disk.
- 8. The results will be displayed.
- 9. Choose an option.
	- $\cdot$  Tap  $\circledast$  to add a tag.
	- $\cdot$  Tap the highlighted  $\equiv$  to save the test results to the test log if Auto Save is not enabled.
	- $\cdot$  Tap the hightlighted  $\frac{1}{\sqrt{2}}$  to send the results to the enabled Mobile Bluetooth Printer.
	- $\cdot$  Tap the highlighted  $\bullet$  to send the results to a Bluetooth enabled device.
	- Tap to return to the Test Screen.
- 10. Press and hold  $\bullet$  for 2 seconds to turn the meter off.

## **DOS & DON'TS**

- Do not touch top or bottom of disk. Handle disk by the edge.
- Do not fill disk while in the meter. Fill disk on clean, dry surface.
- Fill the disk on a dark surface to more easily see the sample water.
- The disk should not contain any large air bubbles. Air bubbles will result in erroneous results.
- ¬ Always use the disk cover.
- ¬ Only the Universal Disk Cover (Code 1719) can be used with the WaterLink Spin Touch.
- Empty syringe of old sample before filling with next sample.
- ¬ Remove filled disk from meter after testing. Do not travel with filled disks in meter. They may leak.
- Keep the chamber clean and dry. Gently swab LED and photodiode lenses located around the hub with a cotton swab dampened with streak-free window cleaner. Do not use alcohol. It will leave a thin film over the lenses when dry.
- Go to SETTINGS>Other Settings to select hardness and nitrogen units. Nitrogen results can be reported in ppm Nitrate-N units or ppm Nitrate units. 1 Nitrate-N unit = 4.4 Nitrate units.

# **BLUETOOTH CONNECTION**

The WaterLink Spin Touch is capable of connecting to a Bluetooth enabled device, such as a phone or tablet. The Spin Touch is also compatible with a BLE Mobile Printer (5-0067). Other Bluetooth printers are not supported.

Transferring results over Bluetooth to a mobile device requires that a mobile app is installed on the device and an active account for the associated software program. For example, with an active WaterLink Solutions™ account and the WaterLink Solutions mobile app on a phone or tablet, results can be transferred from the meter into the application. Mobile apps for LaMotte software products are available from iTunes (for iOS devices) and Google Play (for Android devices).

For detailed information read the Spin Touch manual. Go to http://softwarecenter.lamotte.com/ to learn more about LaMotte software products.

### **FILLING**

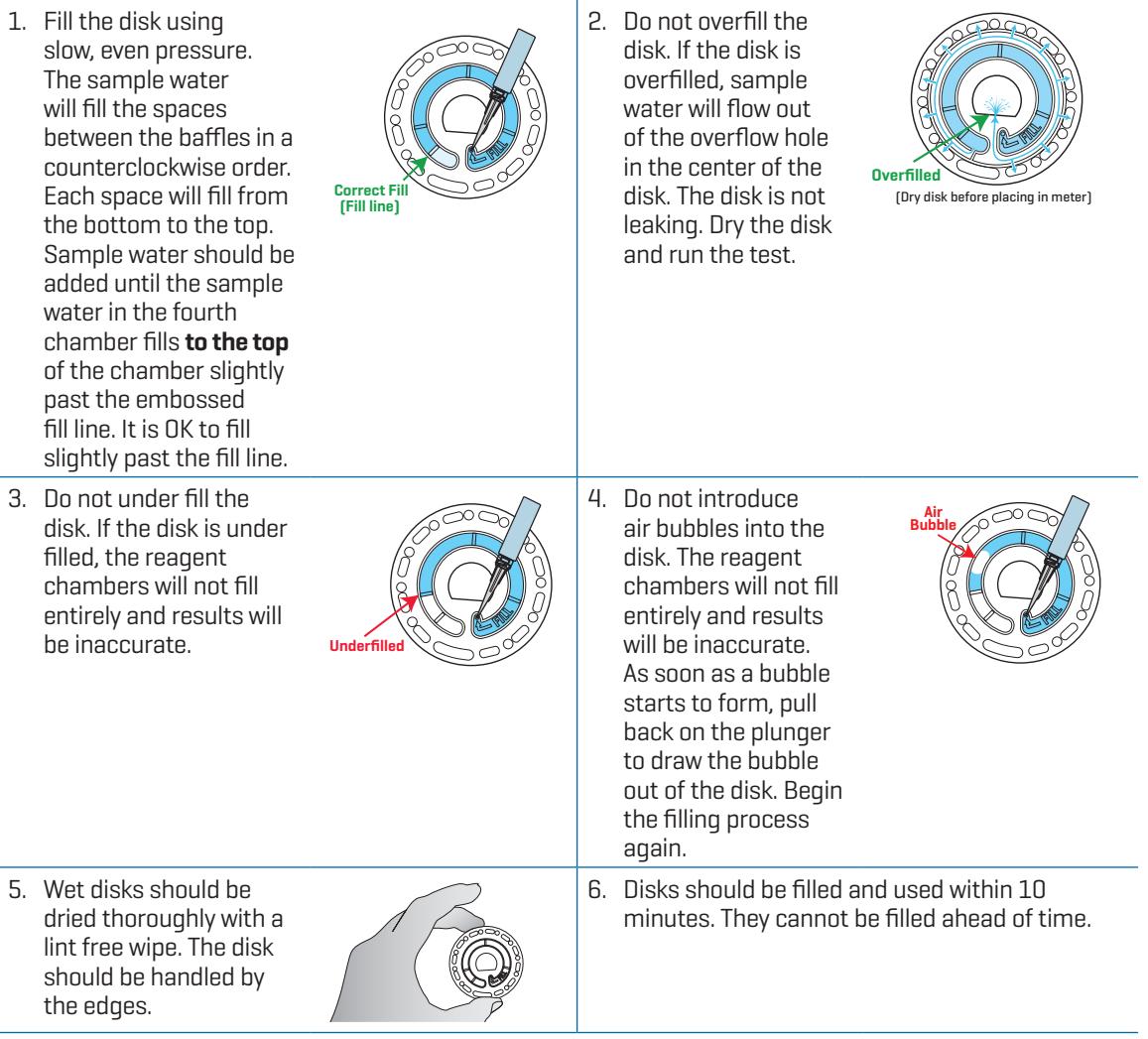

For filling and troubleshooting tips go to: www.lamotte.com/spin\_support/

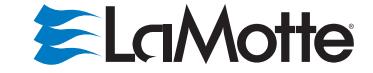

support@lamotte.com | 410-778-3100 | 800-344-3100 | www.lamotte.com